## **How2 set up a blog in WordPress**

**You have seen that Google Blogger is a great program to use to get your blog started. WordPress is another very good blogging platform, which offers a wider range of design themes and allows you to keep your blog private.**

How2

This guide explains how to use WordPress to create your blog and gives you a different platform to explore and try out.

## **Getting started with WordPress**

**TECHFUTURE** 

**GIRLS** 

WordPress is very similar to Google Blogger.

- You set up an account to start your blog
- You can choose a theme
- Posting uses a WYSIWYG (what you see is what you get) editor
- You can easily add images and other media to your blog posts
- You can make your WordPress blog private.

This guide gets you started, and other how2s will help you do everything else you need to do to use WordPress as your blogging platform.

Start by going to [www.wordpress.com.](http://www.wordpress.com/)

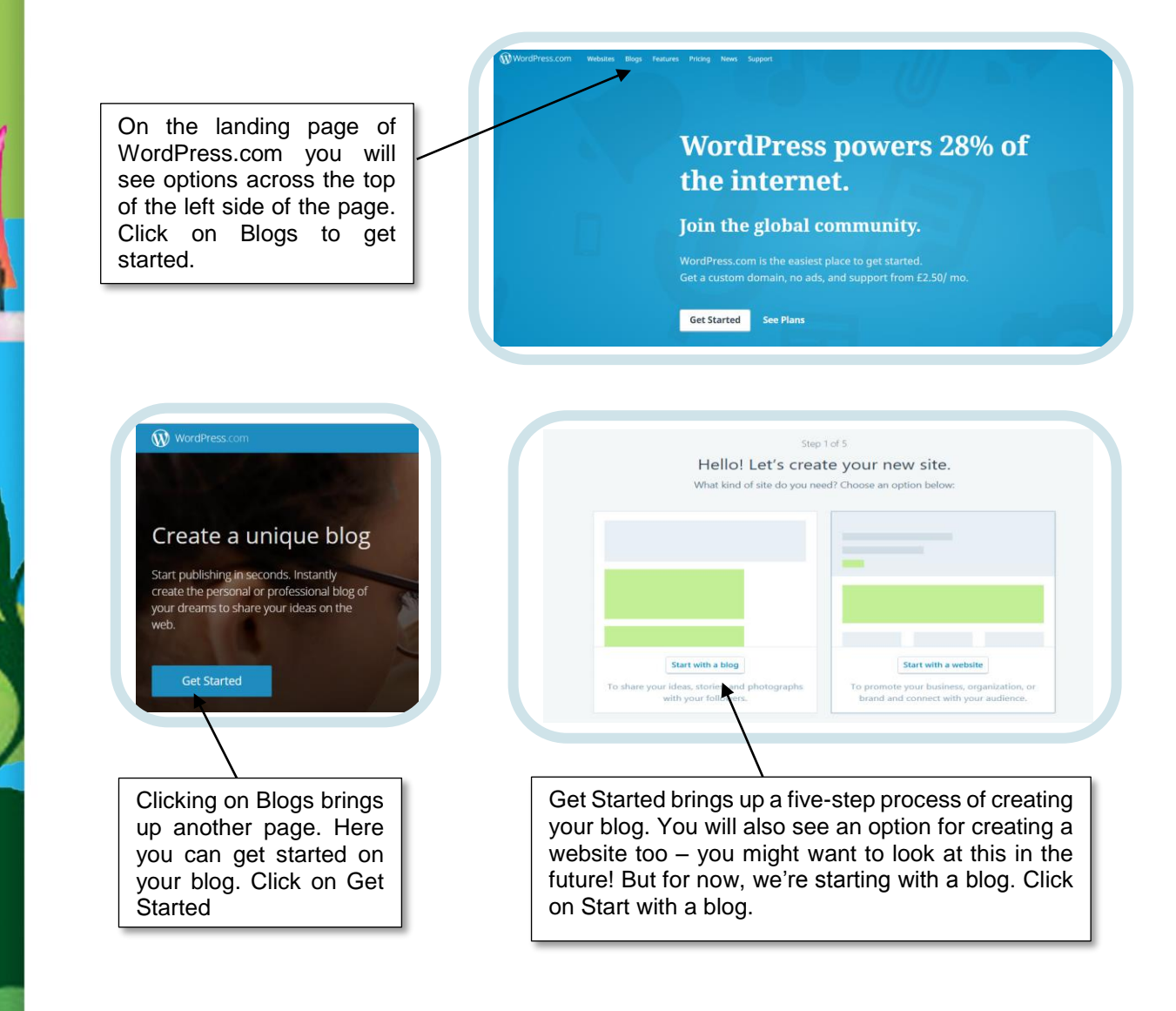

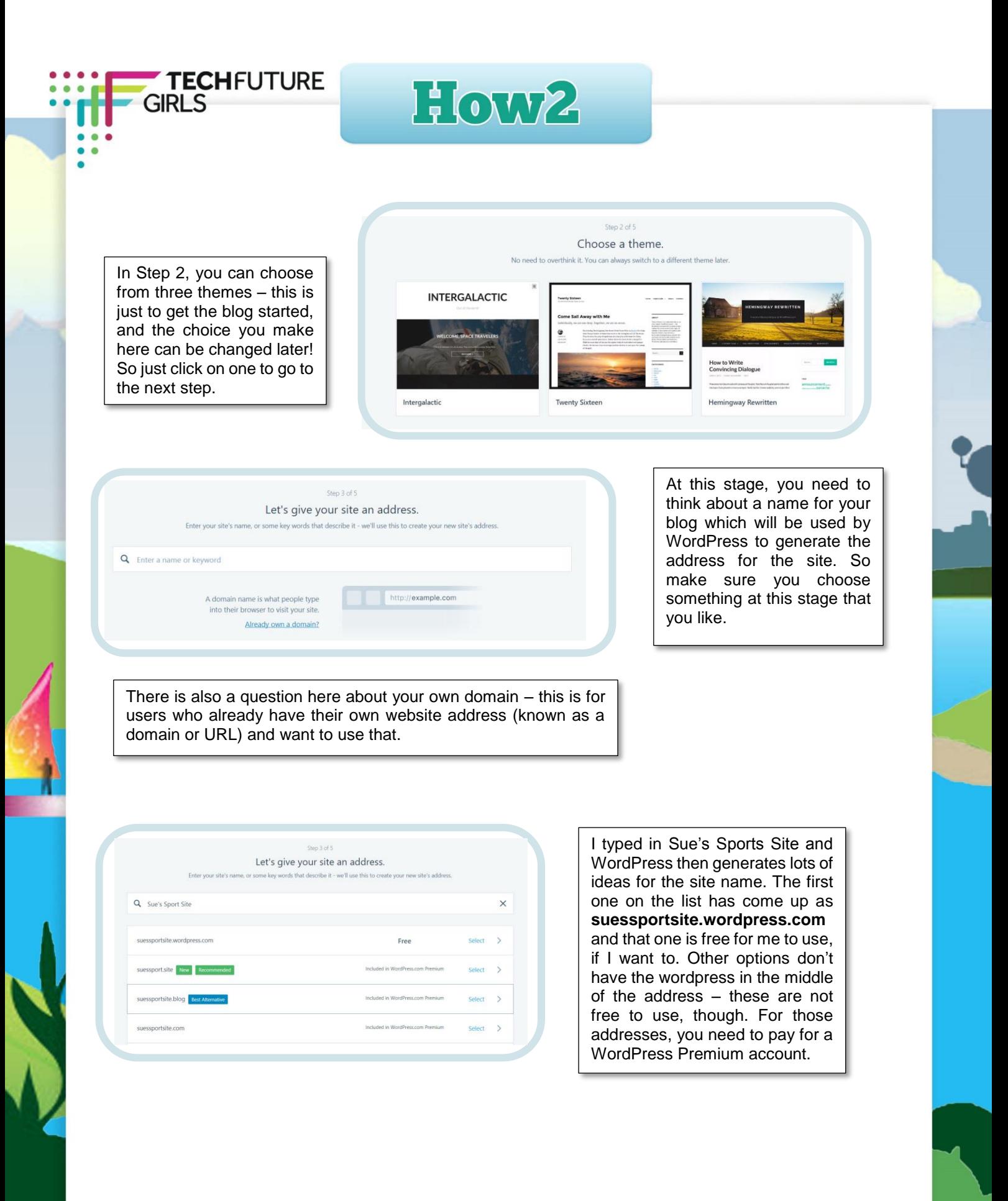

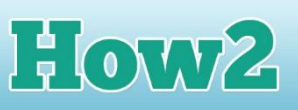

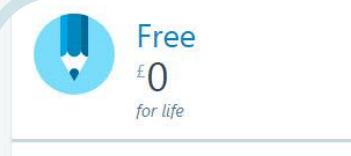

**TECHFUTURE** 

**GIRLS** 

Get a free website and be on your way to publishing your first post in less than five minutes.

**Start with Free** 

In the next window, you will see a number of different options, most of which are paid for. So you can pay for a WordPress account which gives you more – but for your blog, you only need to use the free option as it provides everything you need.

Clicking on Start with Free opens the Create your account window. Here you create a WordPress account, with your email address. This is the point where you need to talk to a parent (or teacher) to check it's okay to create the account. You also need to choose your password at this point.

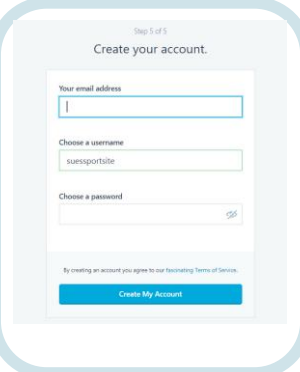

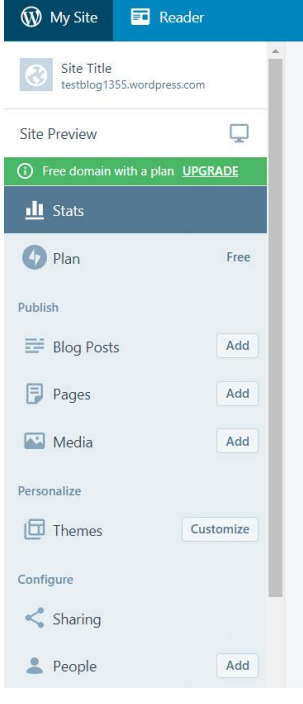

Once you have your account, your blog will be created by WordPress.

It looks a bit more complicated than Google Blogger, but it is very easy to use. Our set of WordPress how2 guides will help you to set a theme, create a blog post, add images and make your posts private.

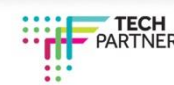